# **Bots**

Bots increase productivity beyond human work capacity by automating daily mundane and repetitive tasks. These bots are micro-trained to cut manual computing time and eliminate the risk of inaccuracies brought by human errors.

What's on this page:

- [1. What is the Bots section in the MSPbots app?](#page-0-0)
- [2. New Bot Button](#page-0-1)
- [3. Analytical Dashboard](#page-1-0)
- [4. List view vs. Grid view](#page-1-1)
- [5. Request New Bot](#page-2-0)
- [6. In Progress Status \(PSA Status\)](#page-2-1)
- [7. Show All Integration Link](#page-3-0)
- [8. Master Message Switch \(Turn Off All\)](#page-3-1)
	- 8.1. Related Topics

#### <span id="page-0-0"></span>1. What is the Bots section in the MSPbots app?

The **[Bots](https://app.mspbots.ai/Bots)** section lists all the bots that are available for you. You can use this page to review the template bots and see which ones will be useful for your business needs.

This page is also where you can:

- Create new bots
- Clone template bots and customize the settings
- Edit your created bots
- Turn bots on and off

You can access the Bots tab by clicking **Bots** on the MSPbots app side menu.

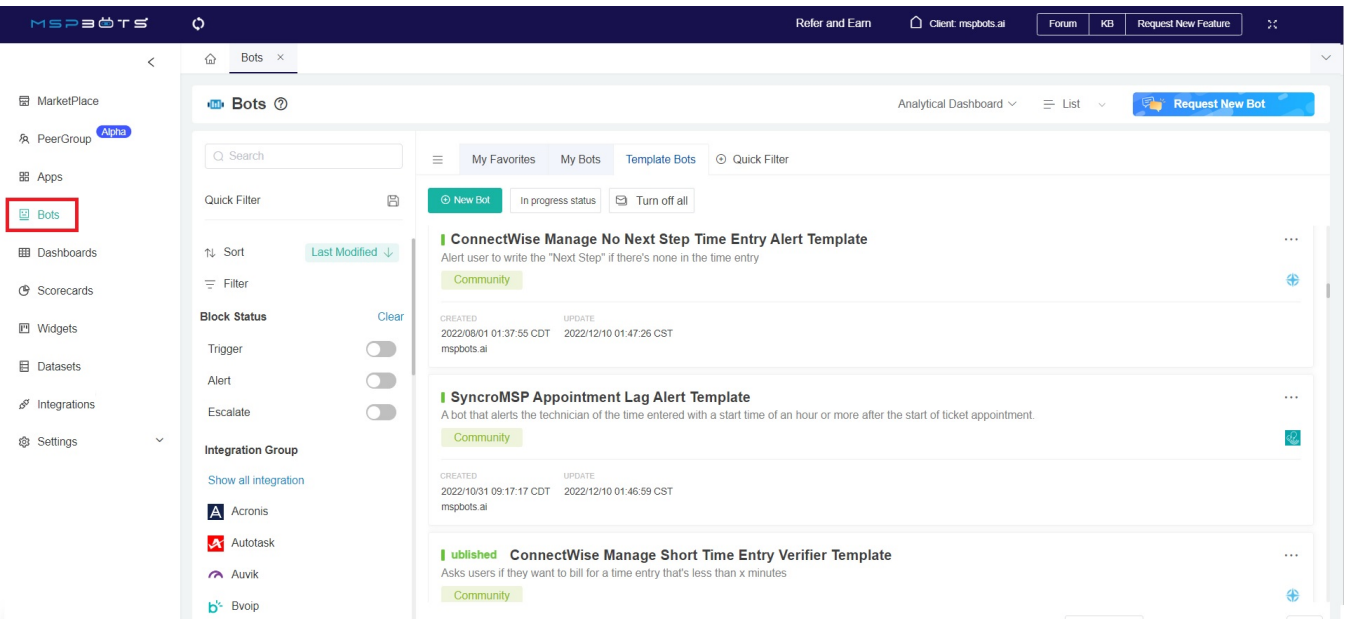

#### <span id="page-0-1"></span>2. New Bot Button

You can create your own bot by clicking the **New Bot** button.

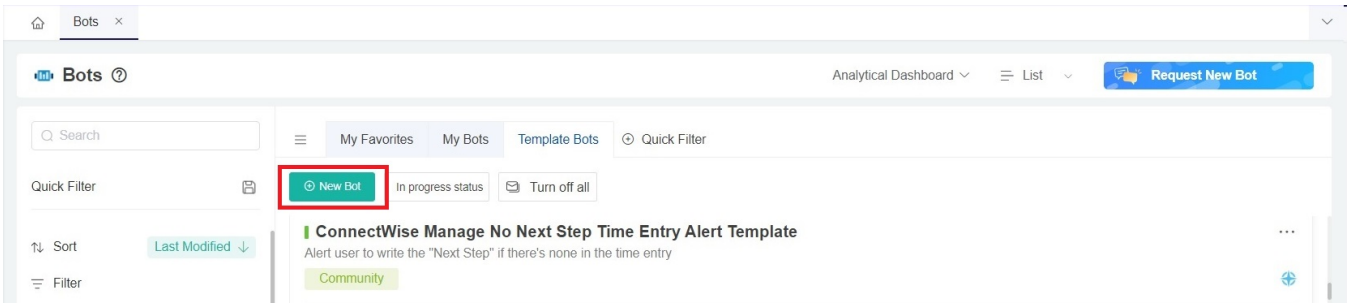

To set up a new bot, read [How to Create a Bot.](https://wiki.mspbots.ai/x/x6cgAg) Currently, only the Quality Assurance Bot is available.

### <span id="page-1-0"></span>3. Analytical Dashboard

You can view and assess the performance of your bots in the Analytical Dashboards section. Here are the dashboards available:

- **Message Dashboard:** This report displays all the messages generated by bots. You can use this to review the bot messages and decide which should be adjusted.
- **Trigger Dashboard:** This report displays the message counts and gives an overview of which bots are generating the messages.
- **Usage Dashboard:** This report shows how many people are using the bots in your own company.

#### <span id="page-1-1"></span>4. List view vs. Grid view

You can use a list or grid view to show the list of bots. The **List** view is more visually appealing and gives a quick overview of the bots.

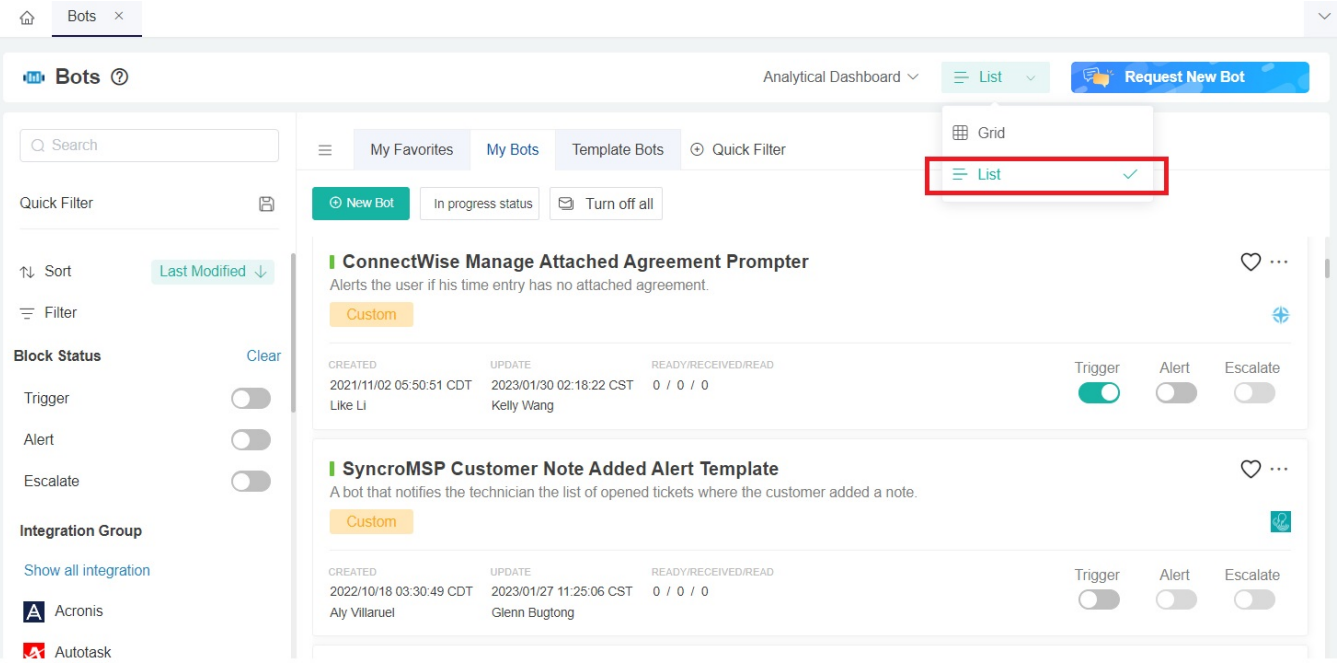

On the other hand, the **Grid** view shows more data on the page, including buttons for the Message Report, Trigger Report, and Usage Report.

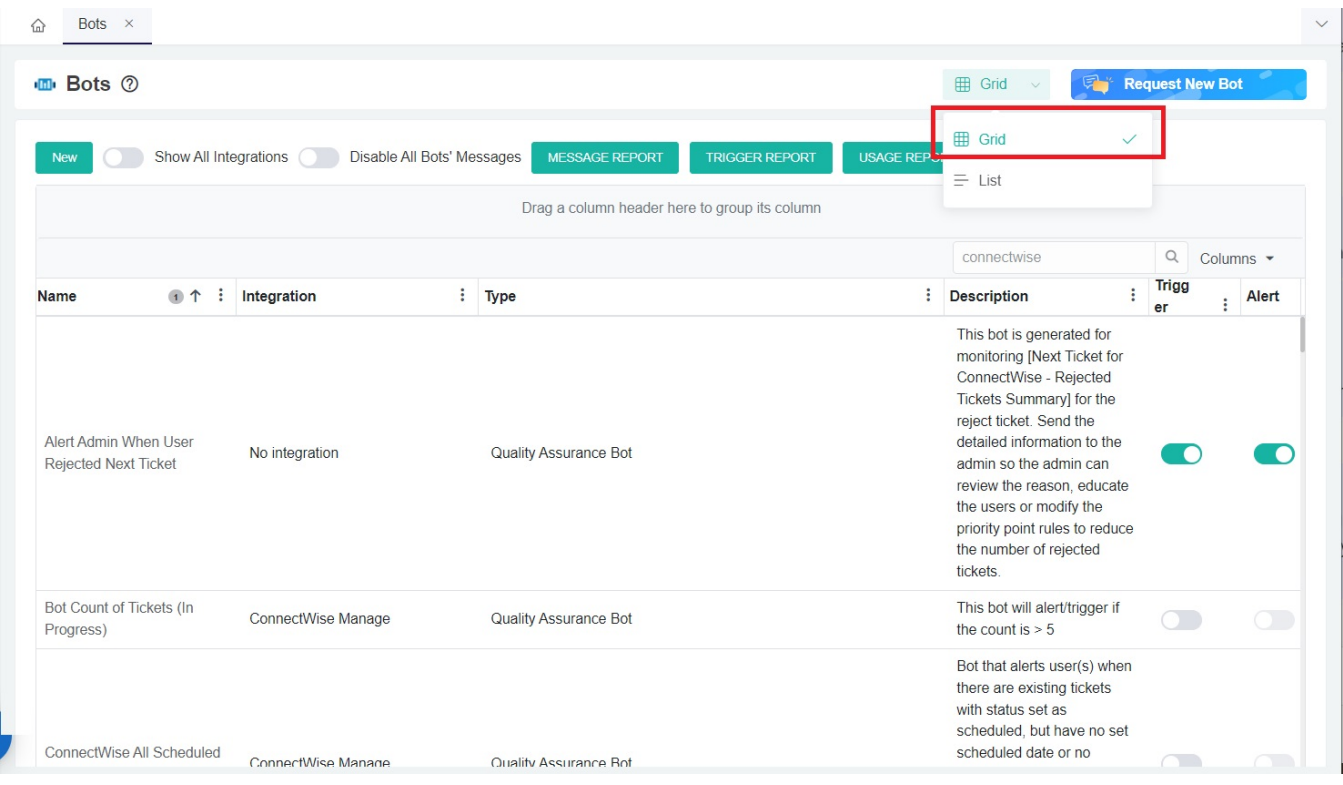

### <span id="page-2-0"></span>5. Request New Bot

If you have new ideas for bots you want us to develop, submit a request by clicking the **Request New Bot** button.

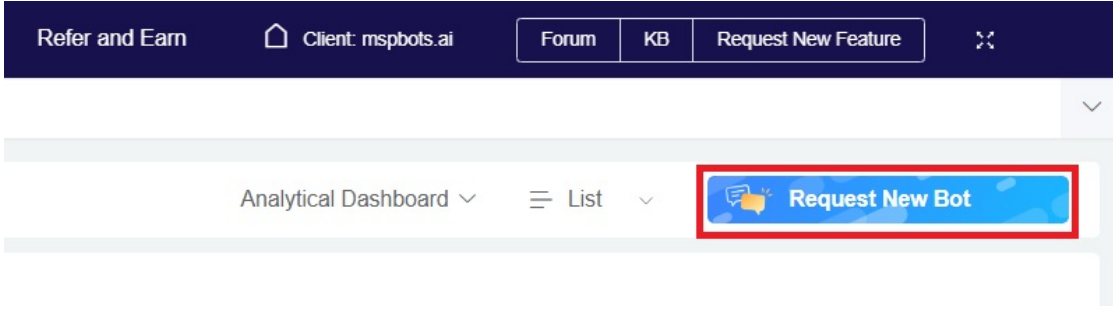

# <span id="page-2-1"></span>6. In Progress Status (PSA Status)

Many processes or bots related to tickets use the "In progress" status for the trigger. If your PSA uses a different name for this status, modify it by clicking the **In Progress** button and selecting a new status from the **In Progress status** list.

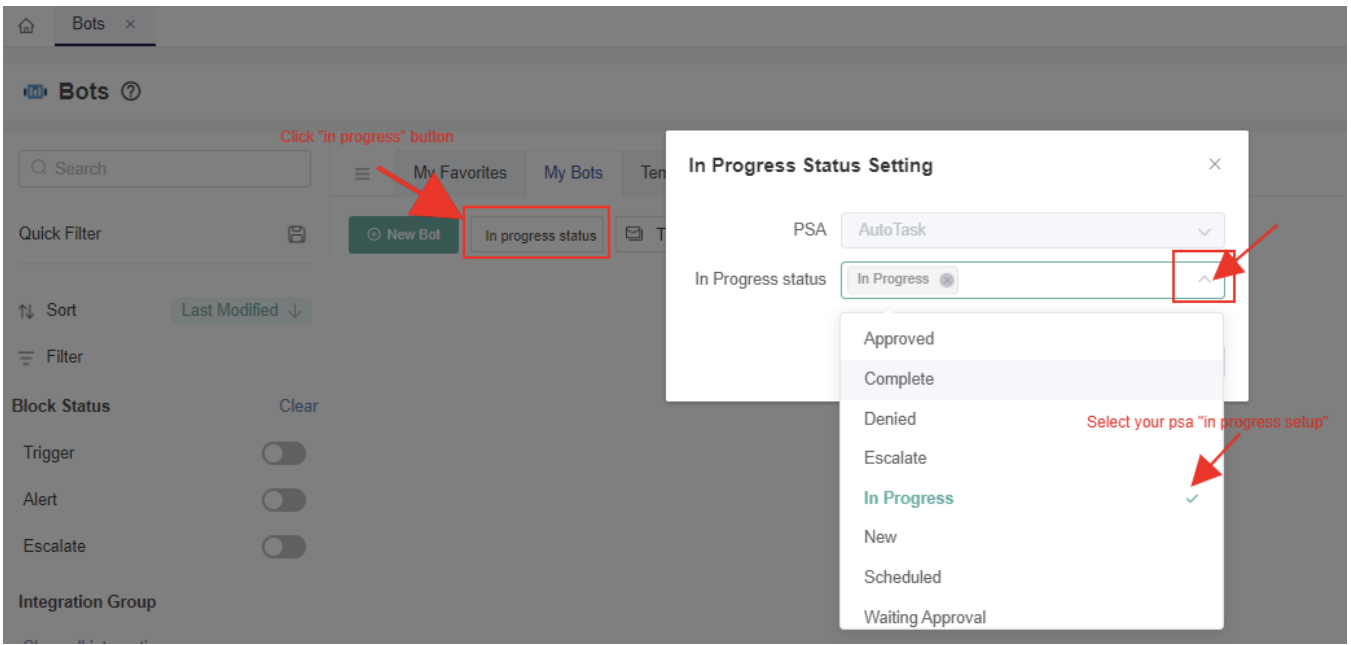

Note: Your selected status will be used by all the bots that use the "In progress" status like the Too Many Tickets In Progress Alert, Ticket In Progress too long, and Too Many In progress Alerts.

## <span id="page-3-0"></span>7. Show All Integration Link

By default, only the bots for your connected integrations are shown on the Bots tab. Clicking the **Show All Integration** link displays all the bots available for all integrations, including those for integrations that you are not connected to.

<span id="page-3-1"></span>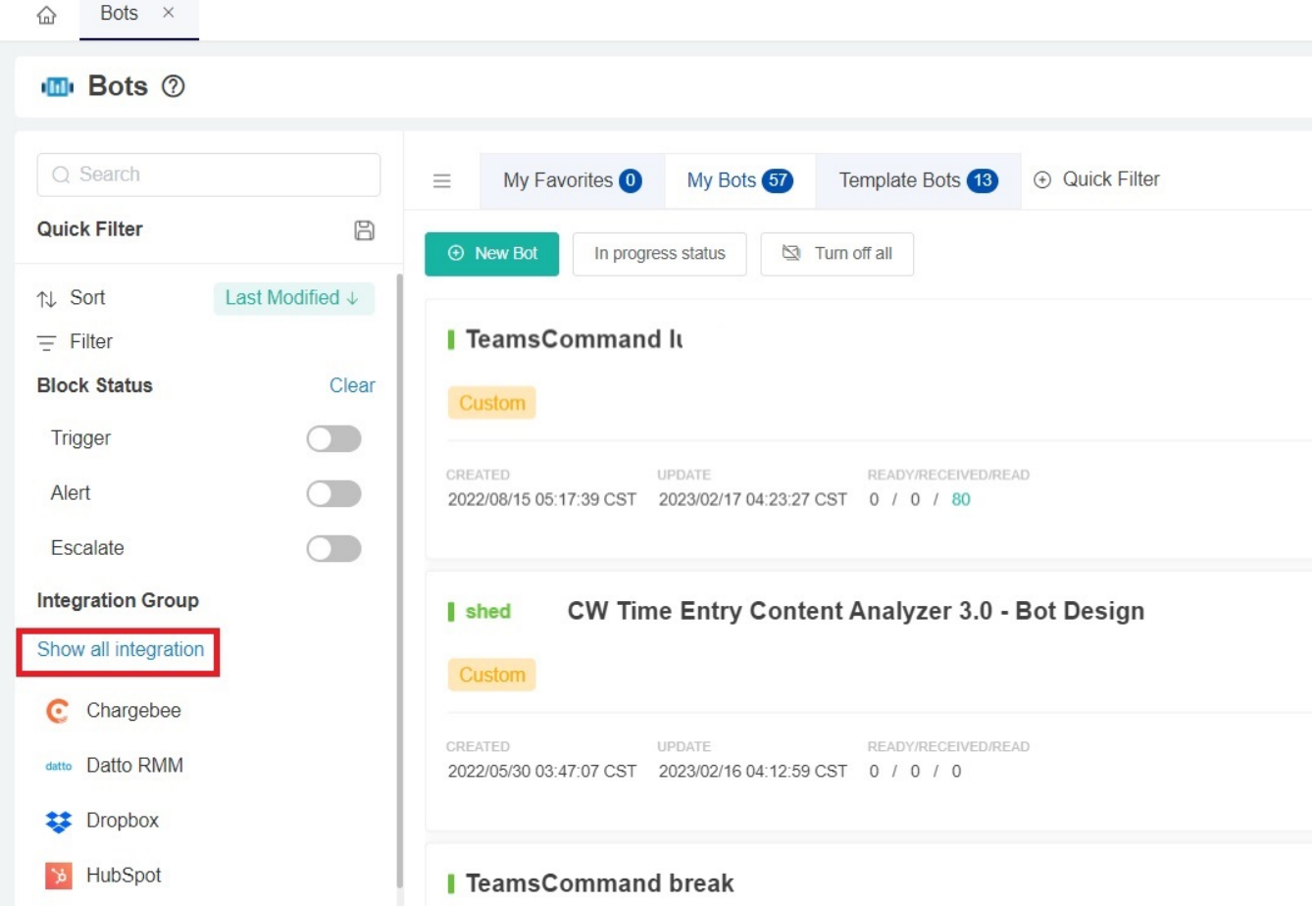

### 8. Master Message Switch (Turn Off All)

Some special or urgent cases may require you to disable all bot messages. The **Turn off all** button stops all the bots from sending messages to the enduser.

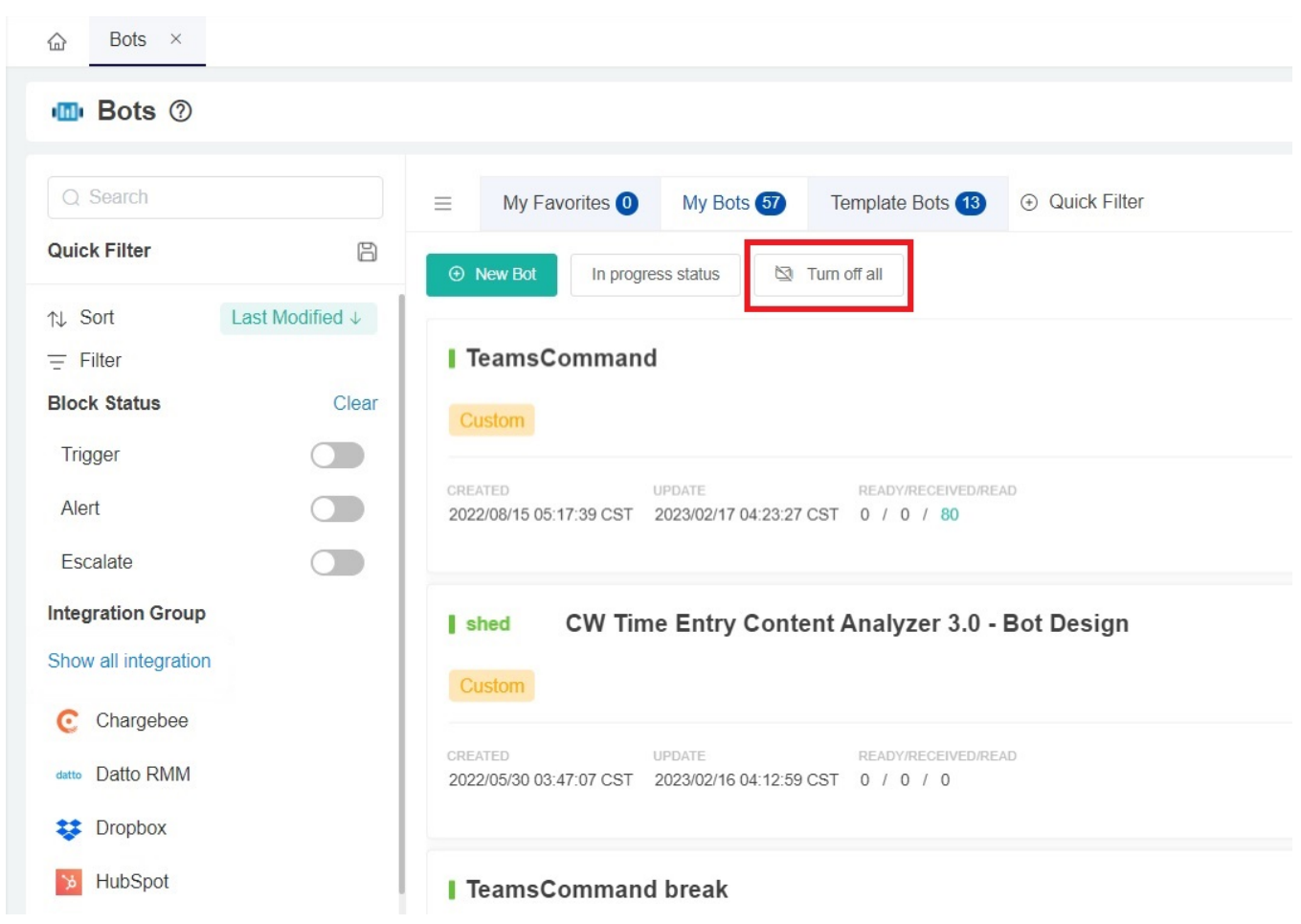

#### **8.1. Related Topics**

- [How to Create or Modify Halo Tickets using a Rest API-based Bot](https://wiki.mspbots.ai/display/MKB/How+to+Create+or+Modify+Halo+Tickets+using+a+Rest+API-based+Bot)
- [Bots: Types, Functions, and FAQs](https://wiki.mspbots.ai/display/MKB/Bots%3A+Types%2C+Functions%2C+and+FAQs)
- [MSPbots 3.0 Bots for ConnectWise Manage](https://wiki.mspbots.ai/display/MKB/MSPbots+3.0+Bots+for+ConnectWise+Manage)
- [Bots: How-to Guides](https://wiki.mspbots.ai/display/MKB/Bots%3A+How-to+Guides)
- [Activating a Bot on the MSPbots App](https://wiki.mspbots.ai/display/MKB/Activating+a+Bot+on+the+MSPbots+App)